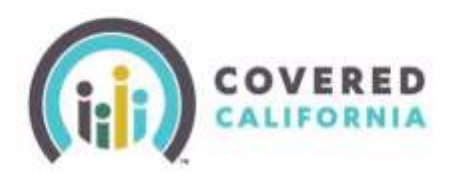

# **CalHEERS Release Notes – 18.3 Certified Enrollers**

#### **Release Date: March 12, 2018**

CalHEERS will be updated to version 18.3 on March 12, 2018. These notes are intended to inform you of the important changes occurring in CalHEERS with this release.

#### **Updated Eligibility Results Page**

Once an application has been completed and submitted, the consumer or enroller will see the enhanced "**Household Eligibility Results Summary"** page. This page now matches the "look and feel" of the rest of the application. It is easier to navigate and find basic information needed by the consumer.

- The **"Household Member"** column lists all members who are enrolling.
- **"Program Eligibility"** lists the member's qualified programs.
- **"Action Required"** displays "Yes" when the consumer needs to take additional steps to finalize their eligibility.
- The "**View"** button links to additional details. If documents are required, the document type and deadline will be shown.
- **"Application Request Log"** is only viewable to enrollers, not the consumer.
- **"View PDF"** downloads a copy of the application.
- **"View Budget Worksheet"** link displays the criteria used in making the determination.

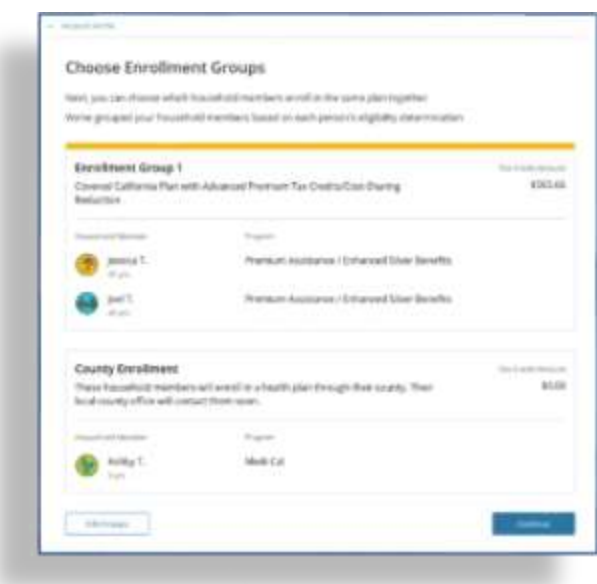

# Household Eligibility Results Summary

This is a summary of your household eligibility results. Click "View" next to each household member to see and complete required next steps. If there are no required next steps, click 'Review" to see a household member's full results.

Once you have completed all required steps, click the "Continue" button.

Your eligibility is pending additional information. See details below.

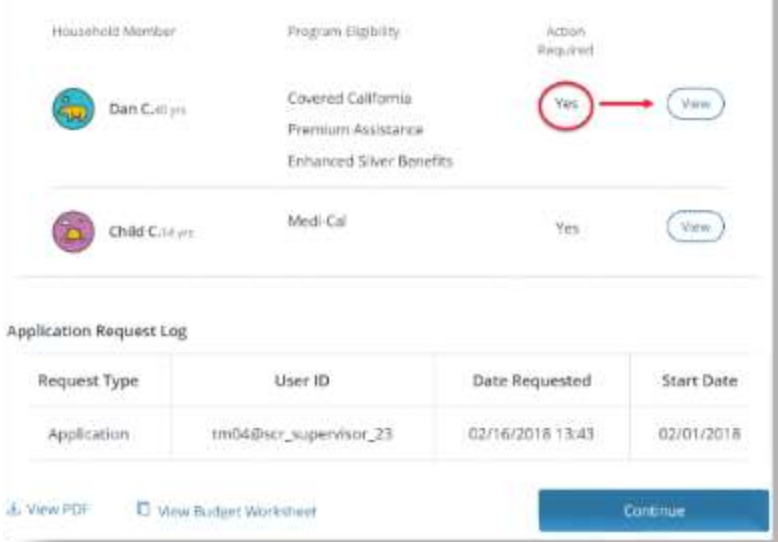

### **Updated Interface for Enrollment Grouping**

Each household member is displayed in an enrollment group based on their eligibility results. The grouping options have not changed, but the layout is easier to understand and navigate both for consumers and enrollers. Examples of an enrollment group could include:

- A household member with a Covered California Plan with premium assistance.
- Household members with premium assistance and American Indian/Alaska Native cost sharing reduction.
- Household member who have a county enrollment.

See th[e Enrollment Grouping Quick Guide](http://hbex.coveredca.com/toolkit/webinars-briefings/downloads/Enrollment_Grouping_Quick%20Guide_Final.pdf) for more information about enrollment grouping.

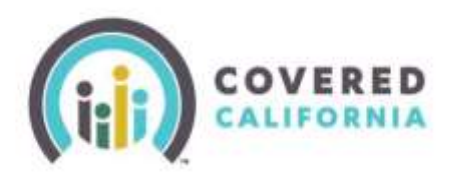

# **CalHEERS Release Notes – 18.3 Certified Enrollers**

### **Federal Poverty Level Guidelines for Medi-Cal Determinations**

The 2018 Federal Poverty Level (FPL) guidelines will be incorporated into CalHEERS to reflect new values for Medi-Cal consumers with this release. CalHEERS uses the FPL guidelines to determine eligibility for Insurance Affordability programs such as Medi-Cal, Applied Tax Credits (APTC) and Cost Sharing Reductions (CSR).

2018 FPL guidelines are updated for *Medi-Cal determinations only* and will not affect eligibility for Covered California consumers. The Covered California 2017 levels are used for the 2018 benefit year.

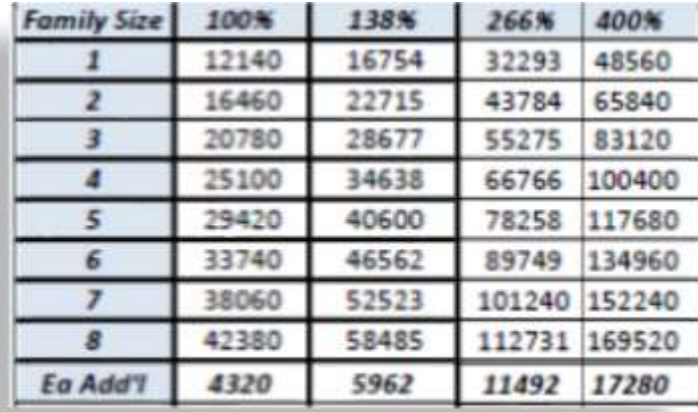

The table will be effective from 01/01/2018 forward and any Covered California consumer previously given APTC/CSR eligibility who reports a change, will be reevaluated for eligibility and may find that they now qualify for Medi-Cal using the updated 2018 FPL table.

As of the publishing of these release notes, the **FPL chart** [on the Covered California website](https://www.coveredca.com/PDFs/FPL-chart.pdf) has not been updated. Please refer to this chart to assist your Medi-Cal clients.

#### *2018 Annual Federal Poverty Level*

## **Refreshed Secure Mailbox for Consumers**

CalHEERS 18.3 updated the look and feel of the Secure Mailbox in CalHEERS for both consumers and Certified Enrollers to now align with the current application. Certified Enrollers can guide consumers through the updated secure inbox, as well as access their own inbox via their

Agency/Agent or CEC portals.

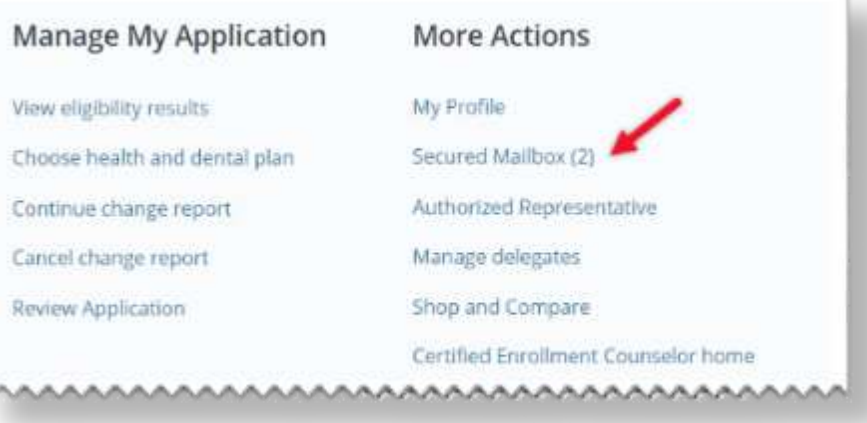

# **CalHEERS Release Notes – 18.3 Certified Enrollers**

When the consumers and enrollers click on their Secure Mailbox, they will see their Inbox, which displays:

• New messages which can be downloaded onto your computer.

**COVERED** CALIFORNIA

- The Archive button for saving messages you have already read.
- Up to five messages at a time
- Unread messages, which show in bold text
- An exclamation point for high priority emails.

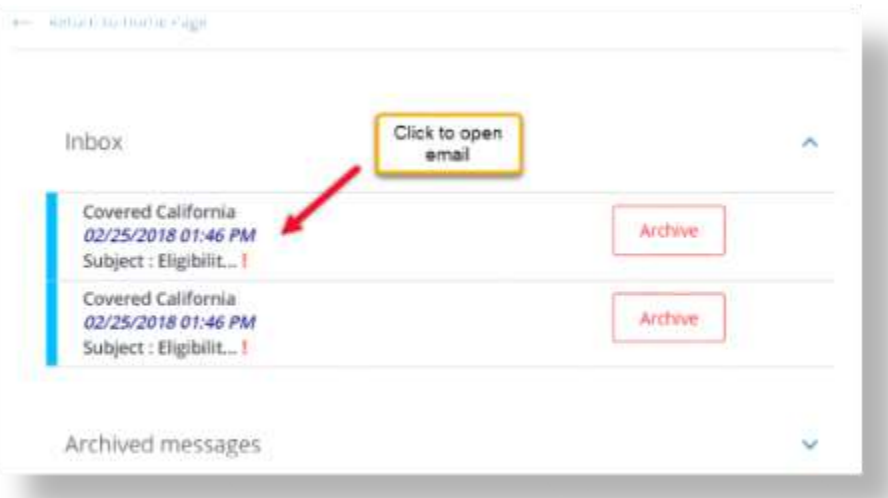